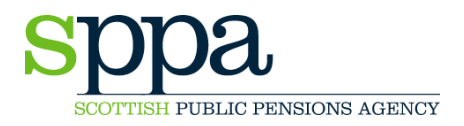

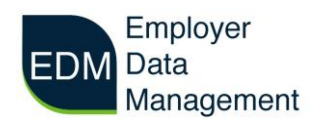

## **EDM User Guide – Manual Entry**

You can upload data two ways, by individual member using the manual entry forms or by uploading a bulk file of multiple member records.

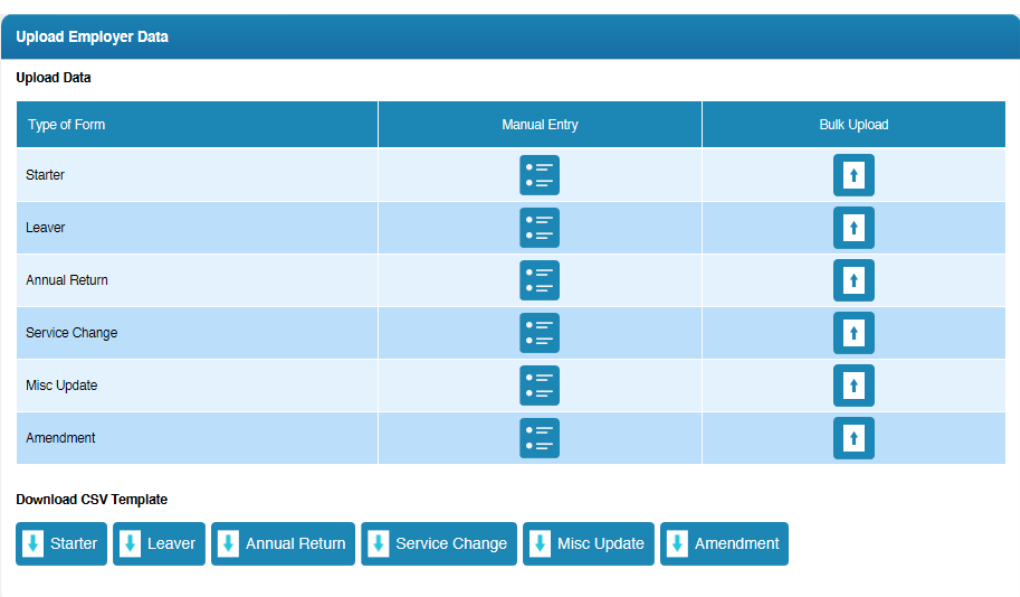

The home screen shows you your options.

To enter a single member's details click on the 'Manual Entry' icon for the type of form you require.

The manual entry form is displayed as a single screen. Below is an example of an NHS annual return (the equivalent form for the teachers' scheme is very similar).

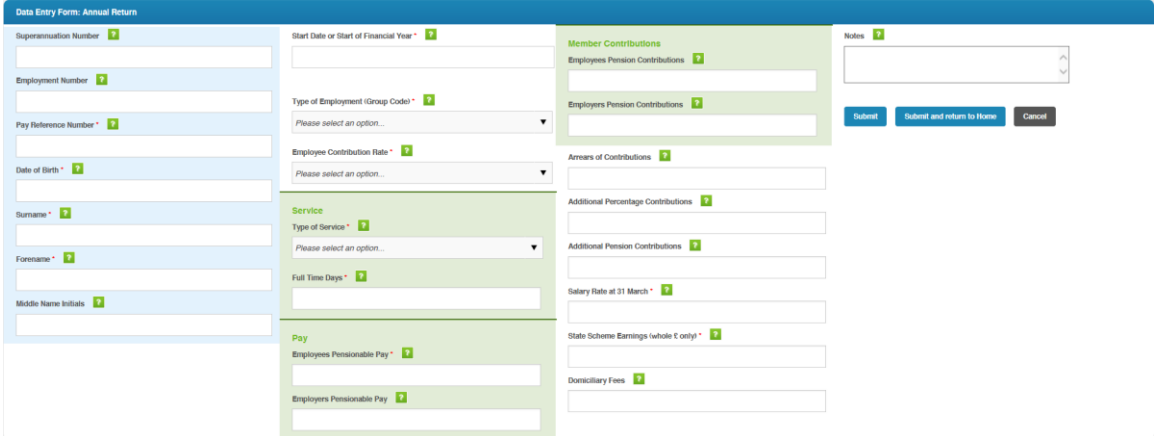

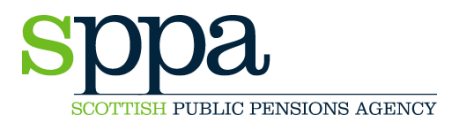

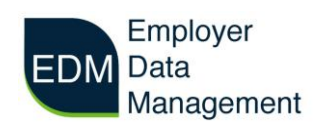

The fields marked with a red asterisk are mandatory so must be completed in all cases. The other fields may not be required therefore are not mandatory.

The question mark inside green box icon  $\alpha$  gives you information about what each field is and how you should enter the data. Hover over the box with your cursor to see this information.

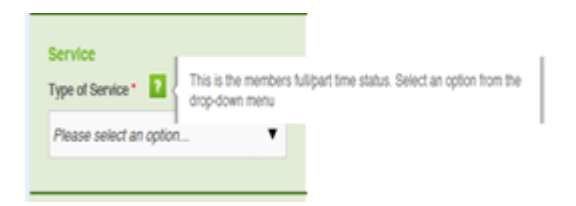

Once you have completed the form, press 'Submit'. If the data is correct the data on the form will clear and you will see the following message:

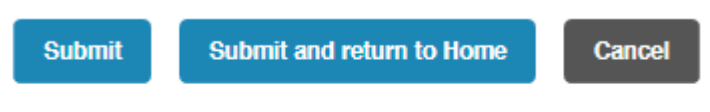

The record has been added to the database.

If, however, there are any errors in the data you are trying to submit, error messages will be displayed:

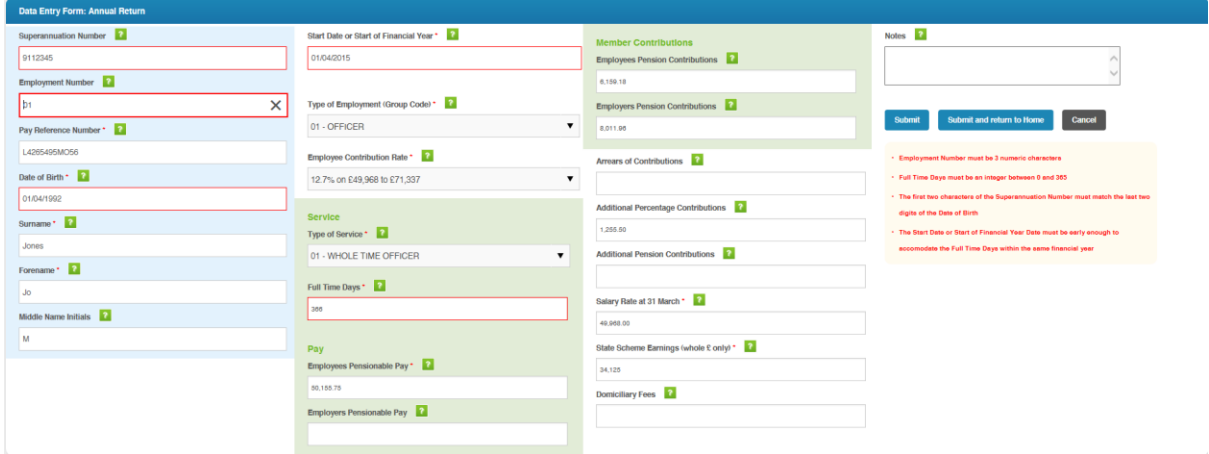

The incorrect data fields are outlined in red and a further explanation is printed in red on the right hand side of the screen.

Once you have corrected the highlighted errors, simply submit again.

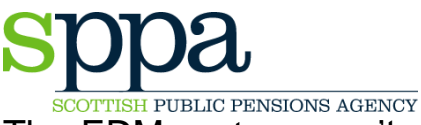

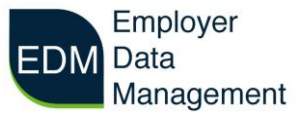

The EDM system won't upload the record until all the errors have been corrected however if you do choose to click on submit after each error has been corrected the relevant red box and warning will disappear..

If you use the manual entry form you wont be able to see what you have submitted but if you attempt to submit a duplicate entry the portal will display an error message letting you know the data has already been submitted.

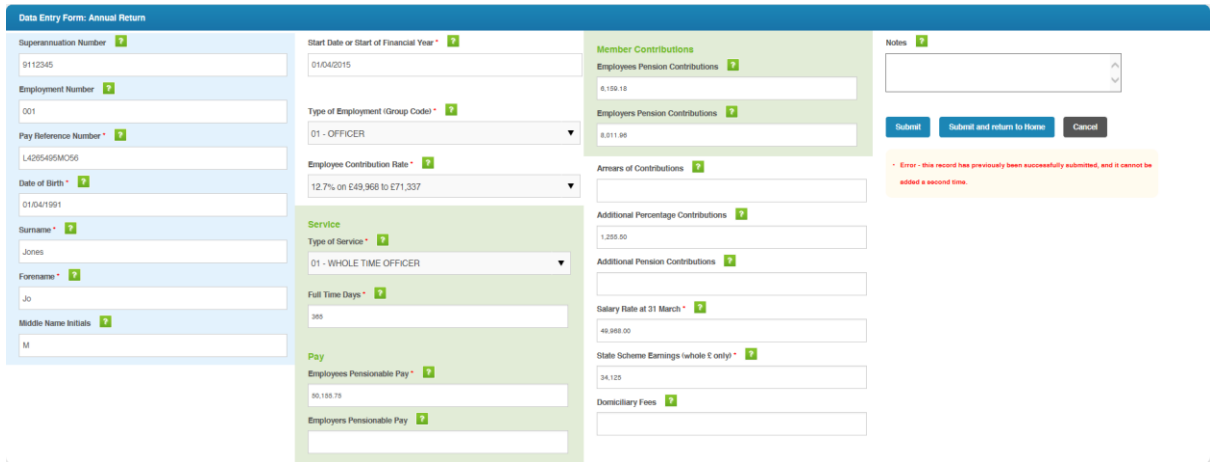

This error message will only appear if you submit exactly the same data so if you make a mistake on a submission please re-submit with the correct data and SPPA will delete the first submission before loading to Altair.

If you are having difficulty uploading your files please contact the EDM team using the 'Contact Us' function or telephone on 01896 893000 and ask for 'EDM'. You can also email [SPPAEDM-Enquiry@gov.scot.](mailto:SPPAEDM-Enquiry@gov.scot)